# Logical Replication (LREP) Tool 3.0.1 **User Guide**

NetApp, Inc. 495 East Java Drive Sunnyvale, CA 94089 U.S.A. Telephone: +1 (408) 822-6000 Fax: +1 (408) 822-4501 Support telephone: +1 (888) 4-NETAPP Documentation comments: doccomments@netapp.com Information Web: www.netapp.com

Part number: 215-05640\_A0 March 2011

# **Copyright and trademark information**

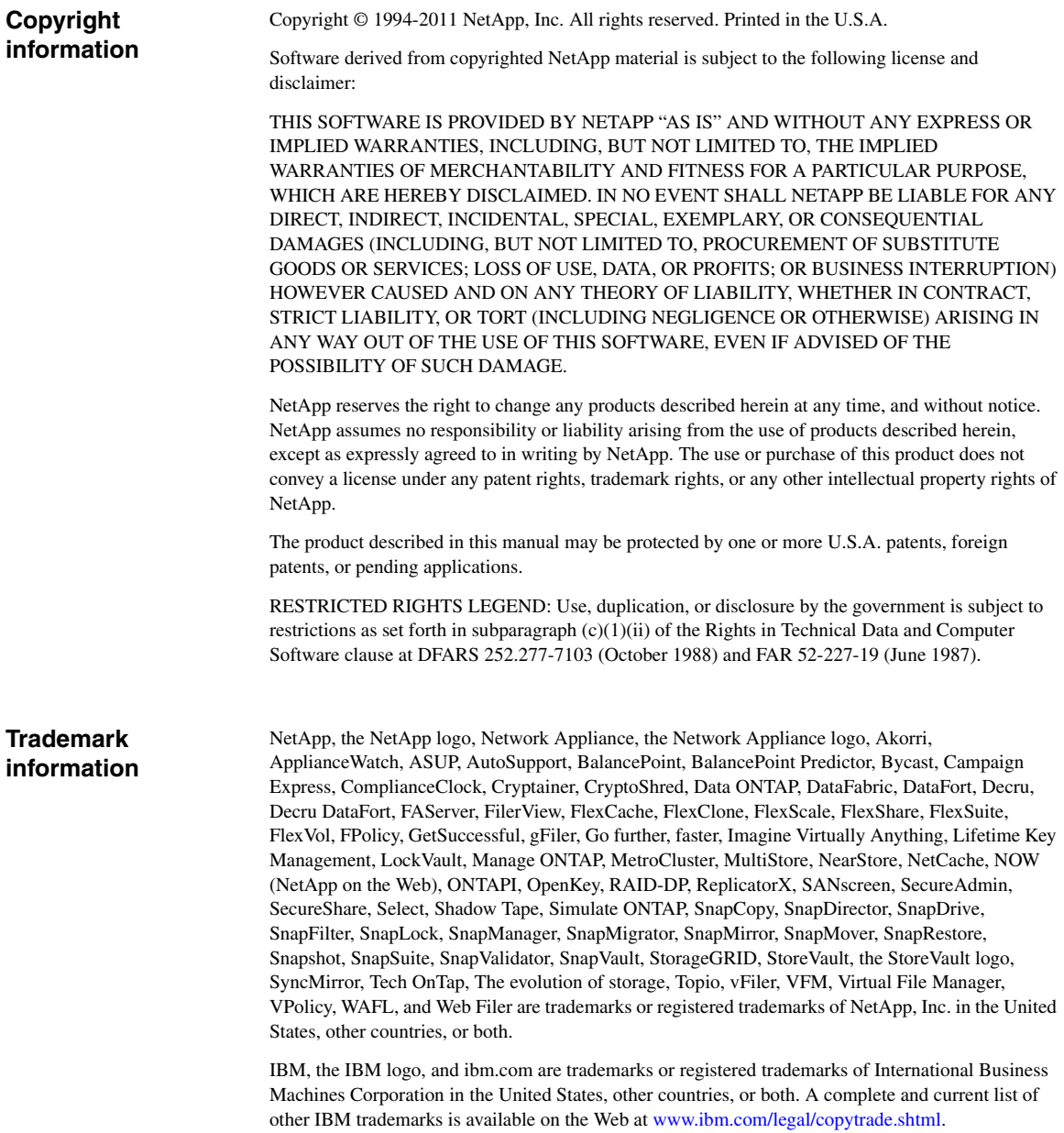

Apple is a registered trademark and QuickTime is a trademark of Apple, Inc. in the U.S.A. and/or other countries. Microsoft is a registered trademark and Windows Media is a trademark of Microsoft Corporation in the U.S.A. and/or other countries. RealAudio, RealNetworks, RealPlayer, RealSystem, RealText, and RealVideo are registered trademarks and RealMedia, RealProxy, and SureStream are trademarks of RealNetworks, Inc. in the U.S.A. and/or other countries.

All other brands or products are trademarks or registered trademarks of their respective holders and should be treated as such.

NetApp, Inc. is a licensee of the CompactFlash and CF Logo trademarks. NetApp, Inc. NetCache is certified RealSystem compatible.

# **Table of Contents**

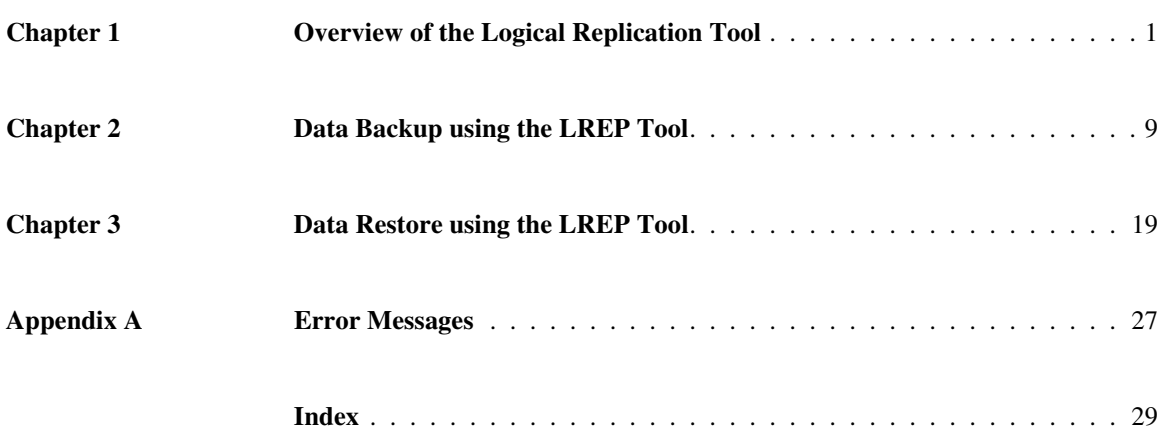

#### <span id="page-6-1"></span><span id="page-6-0"></span>**What the Logical Replication tool does**

The Logical Replication (LREP) tool enables you to create a baseline relation between an Open Systems SnapVault primary storage system (or a Data ONTAP primary storage system) and a secondary storage system using a portable device (for example, a USB external drive). You can then ship the portable device to the secondary storage system location (for example, a data center), transfer the data from the portable device to the secondary storage system, and modify the relationship between the primary and secondary storage systems.

#### **Backup and restore of Microsoft SQL Server database on Windows:**

The LREP tool enables you to create baseline relationships of Microsoft SQL Server database in Open Systems SnapVault 3.0.1. The backup and restore of Microsoft SQL Server database is supported only on Windows platforms.

#### **What LREP does** The baseline transfers can slow down the limited bandwidth WAN connections of remote or branch offices. When you use the LREP tool, the existing network bandwidth is not affected.

The baseline data is physically transferred from the primary storage system to the SnapVault secondary storage system by using LREP, as shown in the following illustration. After the baseline data is transferred to the secondary storage system, the relationship between the primary and secondary storage systems is established for incremental transfers to occur directly. For more information, see ["Data Backup using the LREP Tool" on page 9.](#page-14-1)

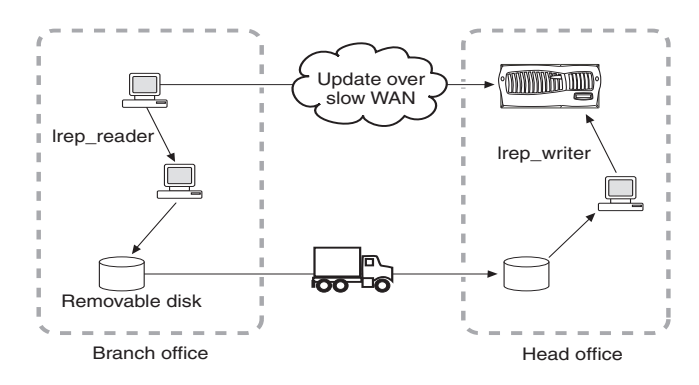

You can also use LREP to restore data from the secondary storage system to the primary storage system. For more information, see ["Data Restore using the](#page-24-1)  [LREP Tool"](#page-24-1)on page 15.

<span id="page-7-2"></span><span id="page-7-1"></span><span id="page-7-0"></span>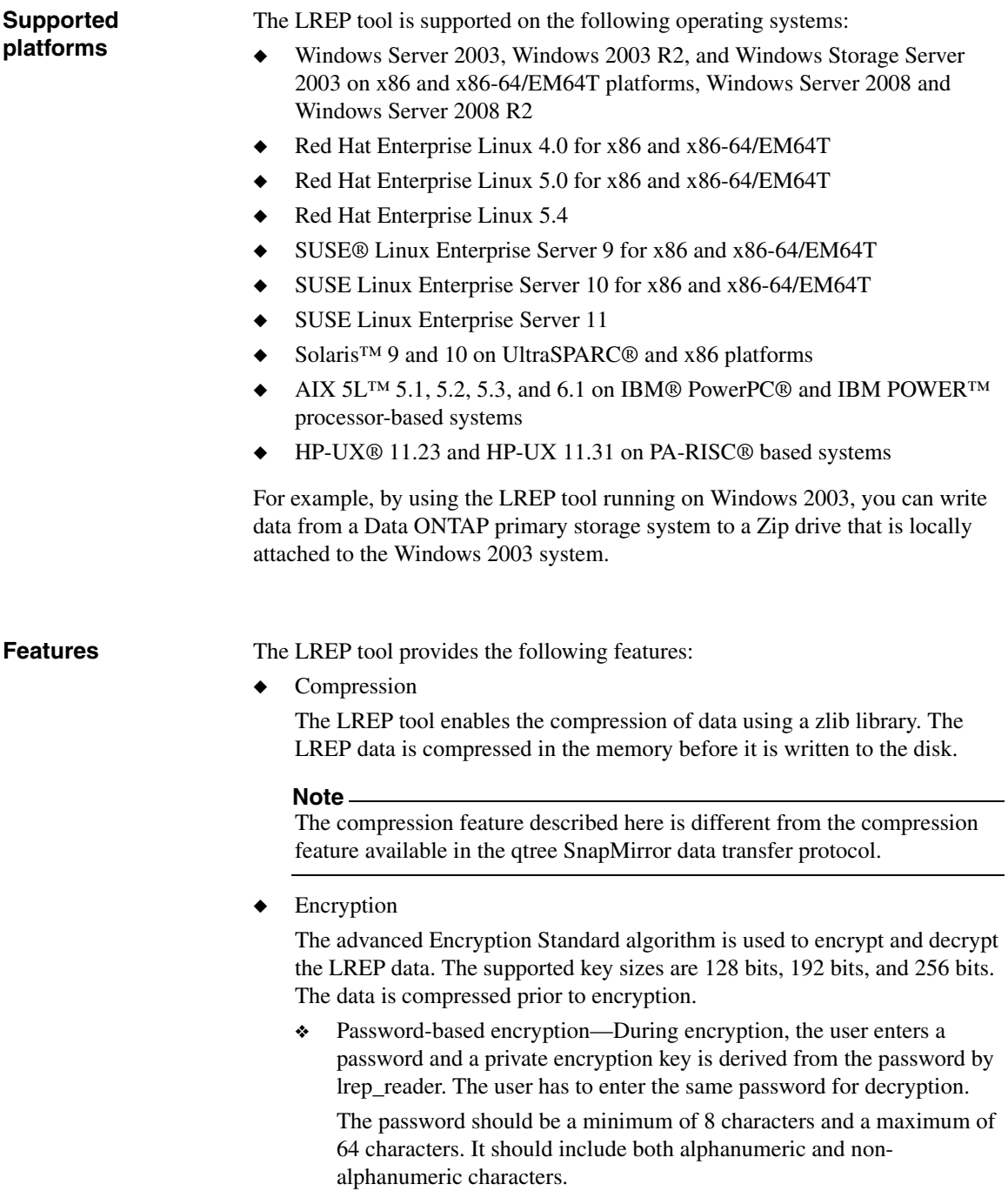

- <span id="page-8-3"></span>❖ Password verification—During decryption, the password is verified by lrep\_writer before decrypting the data.
- <span id="page-8-0"></span>❖ Data authentication—During encryption, a data digest is generated and stored as part of the file. This data digest authenticates the data during decryption.
- <span id="page-8-1"></span>❖ IPv6 support—Logical Replication Tool 3.0.1 supports both Internet Protocol version 6 (IPv6) and IPv4. In IPv6, the IP address size is 128 bits, which is larger than the IPv4 address size of 32 bits. This larger address space provides expanded routing, security, and addressing capabilities.

```
Example: C:\>lrep_reader.exe -p snapvault_start -f SEC1 -q
/vol/vol1/backup -m inet6 -o E:\test@0 -l reader.log 
WIN1:D:\dataset
```
This uses IPv6 for connection.

◆ Checkpoint restart

If the transfer of data is aborted during data backup, the lrep\_reader and lrep\_writer utilities identify the last checkpoint and resume data transfer from that checkpoint whenever the utilities are restarted.

For example, the transfer of data is aborted when the lrep\_reader utility is reading data from the Open Systems SnapVault primary storage system. When you restart the lrep reader utility, the data transfer is resumed from the last checkpoint recorded by the Open Systems SnapVault primary storage system.

Similarly, if the transfer of data is aborted when the lrep\_writer utility is writing data to the secondary storage system, the data transfer is resumed from the last checkpoint.

#### **Note**

The checkpoint restart feature is available only for data backup from an Open Systems SnapVault primary storage system to a secondary storage system. This feature is not supported for data backup from a Data ONTAP primary storage system to a secondary storage system and data restore from a secondary storage system to a primary storage system.

#### <span id="page-8-2"></span>**Downloading the LREP tool**

The binary files for the LREP tool are packaged with the Open Systems SnapVault software. You can access the binary files from the same location where you decompressed the Open Systems SnapVault software package on the primary storage system.

<span id="page-9-2"></span><span id="page-9-1"></span><span id="page-9-0"></span>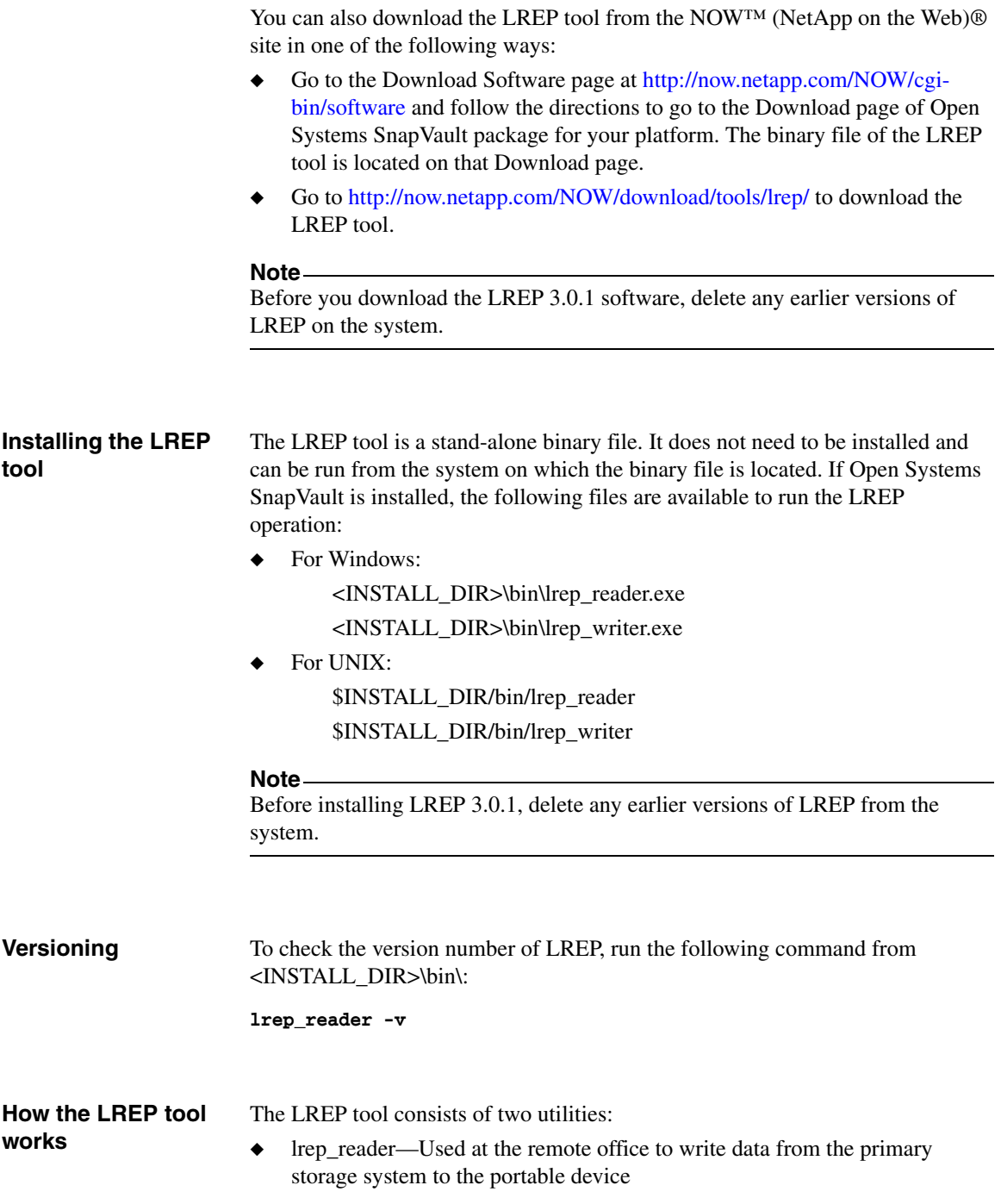

<span id="page-10-1"></span>◆ lrep\_writer—Used at the location of the secondary storage system to write data from the portable device to the secondary storage system

#### **Note**

If lrep\_writer is run on a machine on which the Open Systems SnapVault software is installed, stop the Open Systems SnapVault service before using this tool.

#### <span id="page-10-0"></span>**LREP command options LREP reader:**  The script for the lrep\_reader utility is as follows:

*lrep\_reader [options] <host>: <path>*

The following table shows the different options that can be used with the lrep\_reader utility.

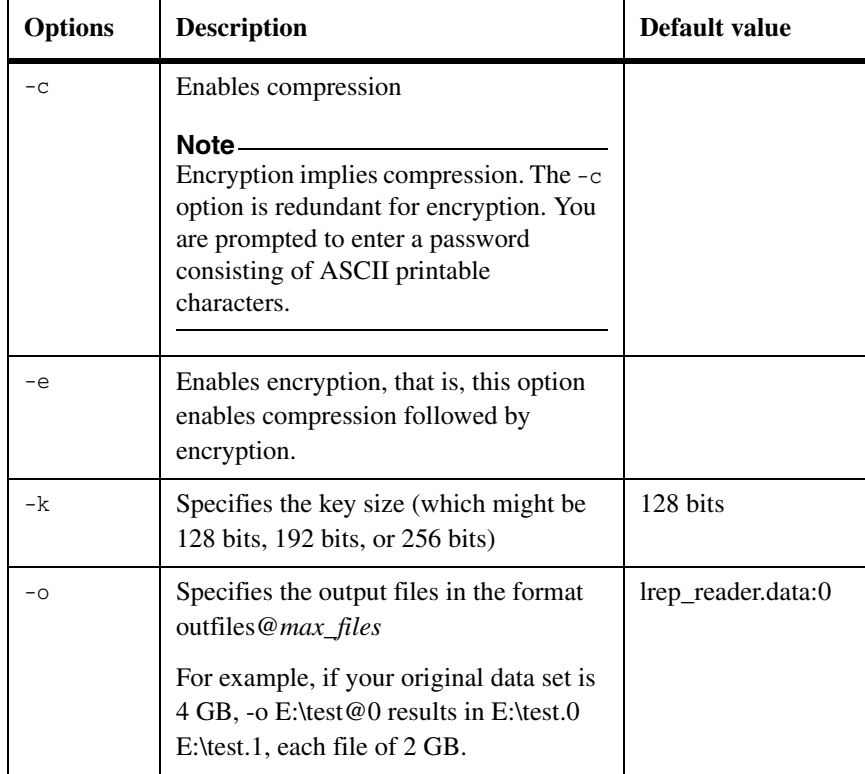

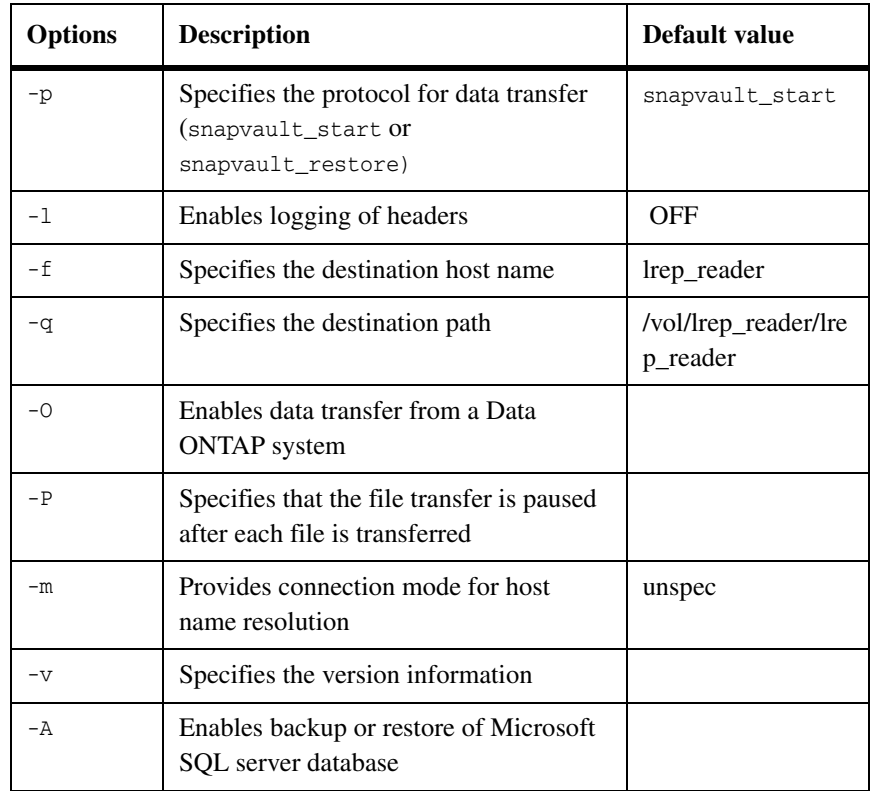

During backup, *host*:*path* specifies the following:

IP address or DNS name of the primary storage system:location of primary source data

During restore, *host:path* specifies the following:

IP address or DNS name of the SnapVault secondary storage system:location of qtree

#### **LREP writer:**

The script for the lrep\_writer utility is as follows:

#### **lrep\_writer [***options***]** *list of paths*

*list of paths* specifies the paths to the output files created by lrep\_reader.

The following table shows the different options that can be used with the lrep\_writer utility:

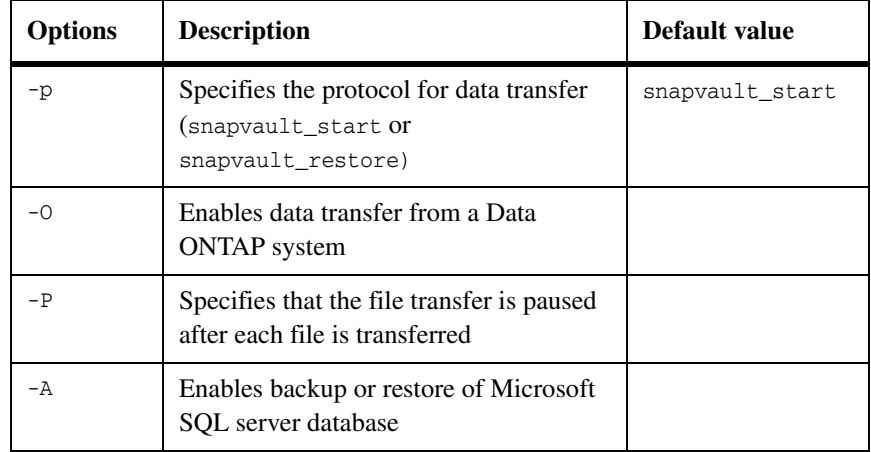

The variables used in the LREP commands are as follows:

- ◆ *prim\_host:dirpath* is the directory path on the Open Systems SnapVault primary server from where data is backed up to the Zip drive.
- ◆ *prim\_host:prim\_vol* specifies the qtree on the primary storage system to be backed up.
- ◆ *prim\_host:apppath* is the application path on the Open Systems SnapVault primary server from where application data is backed up to the Zip drive.
- ◆ *Zip\_dirpath* is the directory path on the Zip drive.
- ◆ *sec* is the name of the destination (secondary storage system) to which the data from the primary storage system qtree is transferred. If no secondary storage system is specified, the local host's name is used.
- ◆ */vol/sec\_vol/sec\_qtree* is the path of the qtree on the secondary storage system.

<span id="page-14-1"></span><span id="page-14-0"></span>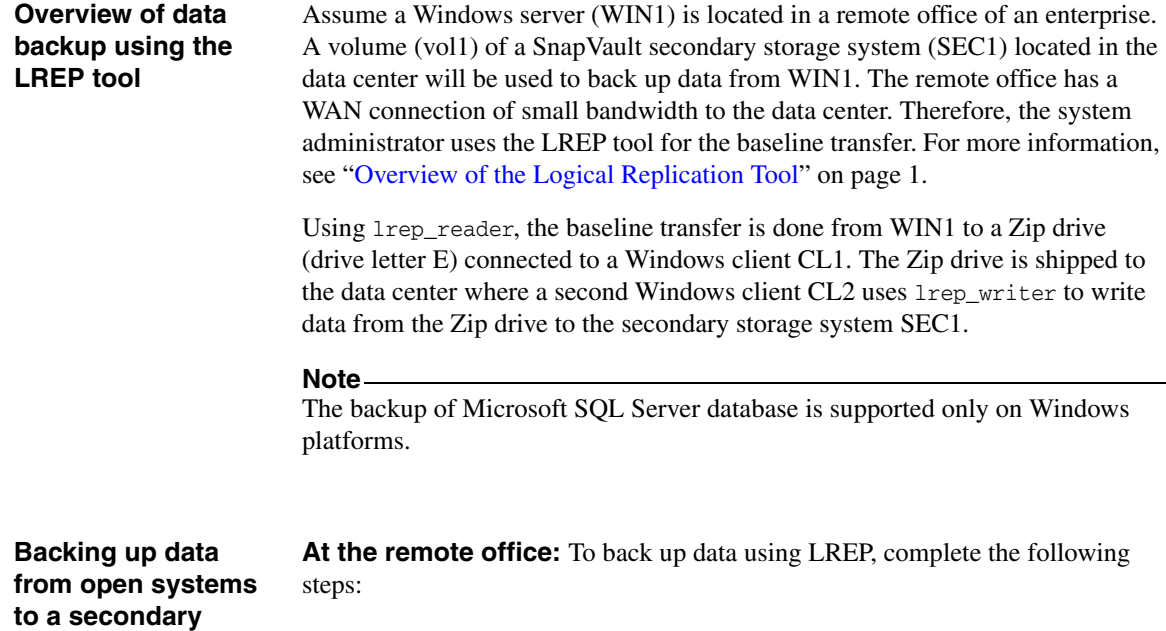

**to a secondary storage system**

Chapter 2: Data Backup using the LREP Tool 9

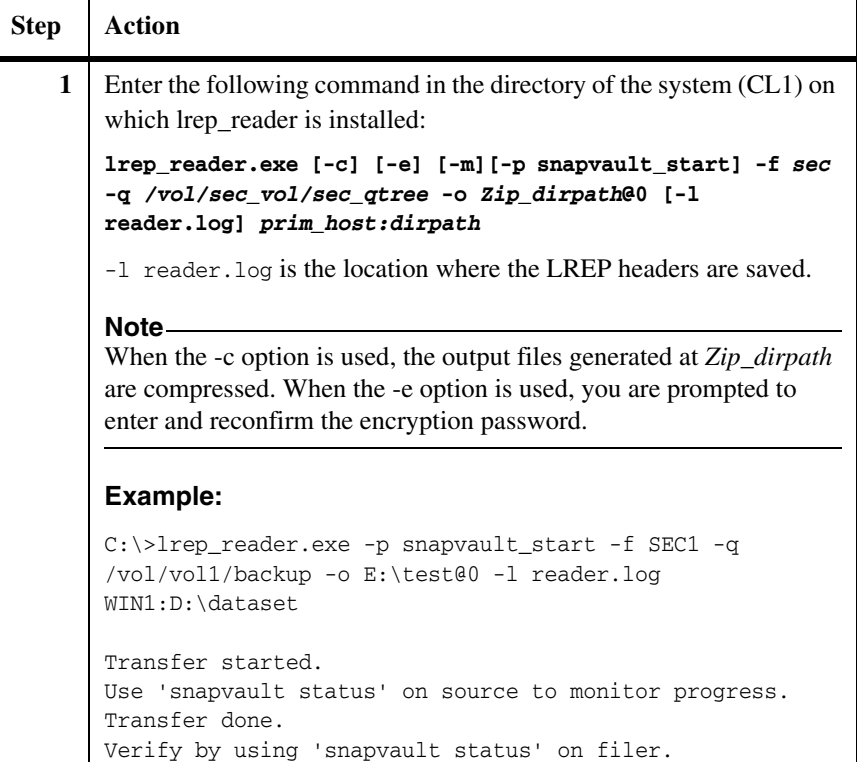

**At the data center:** After the Zip drive arrives at the data center, connect it to the second Windows client (CL2).

Ensure that the Open Systems SnapVault services are stopped before lrep\_writer is installed.

<span id="page-16-0"></span>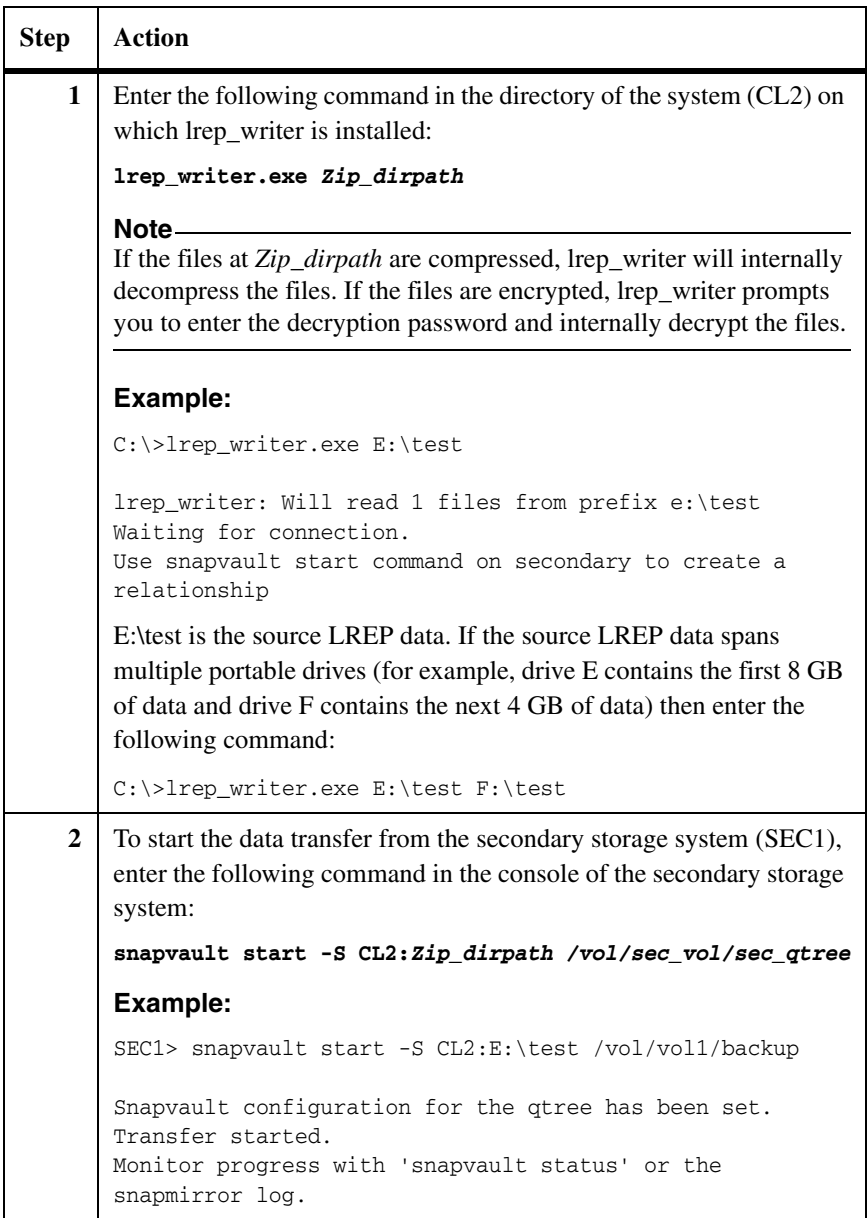

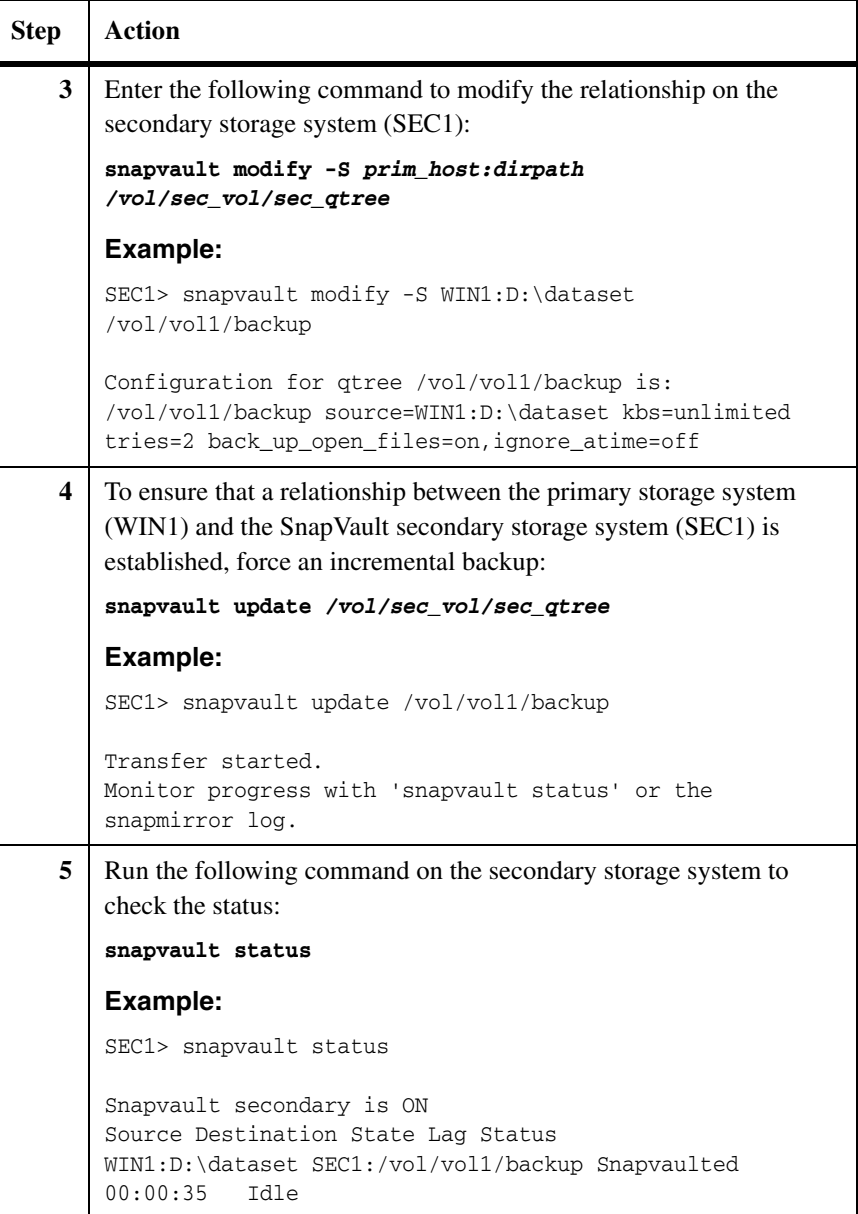

**Backing up data from a SnapVault primary storage system to a secondary storage system** 

**At the remote office:** Here, the source is a Data ONTAP primary storage system. Complete the following steps:

**Step** Action

**1** | Run the following command in the directory of the system (CL1) on which lrep\_reader is installed:

**lrep\_reader.exe -O [-c] [-e] [-m][-p snapvault\_start] -f**  *sec* **-q** */vol/sec\_vol/sec\_qtree* **-o** *Zip\_dirpath***@0 [-l reader.log]** *prim\_host***:***prim\_vol*

**Note**

When the -c option is used, the output files generated at *Zip\_dirpath* are compressed. When the -e option is used, you are prompted to enter and reconfirm the encryption password.

#### **Example:**

C:\>lrep\_reader.exe -O -p snapvault\_start -f SEC1 -q /vol/vol1/backup -o E:\test@0 -l reader.log FAS\_PRI:/vol/data/Logic

Transfer started. Use 'snapvault status' on source to monitor progress. Transfer done. Verify by using 'snapvault status' on storage system.

**At the data center:** After the Zip drive arrives at the data center, connect it to the second Windows client, CL2.

<span id="page-19-0"></span>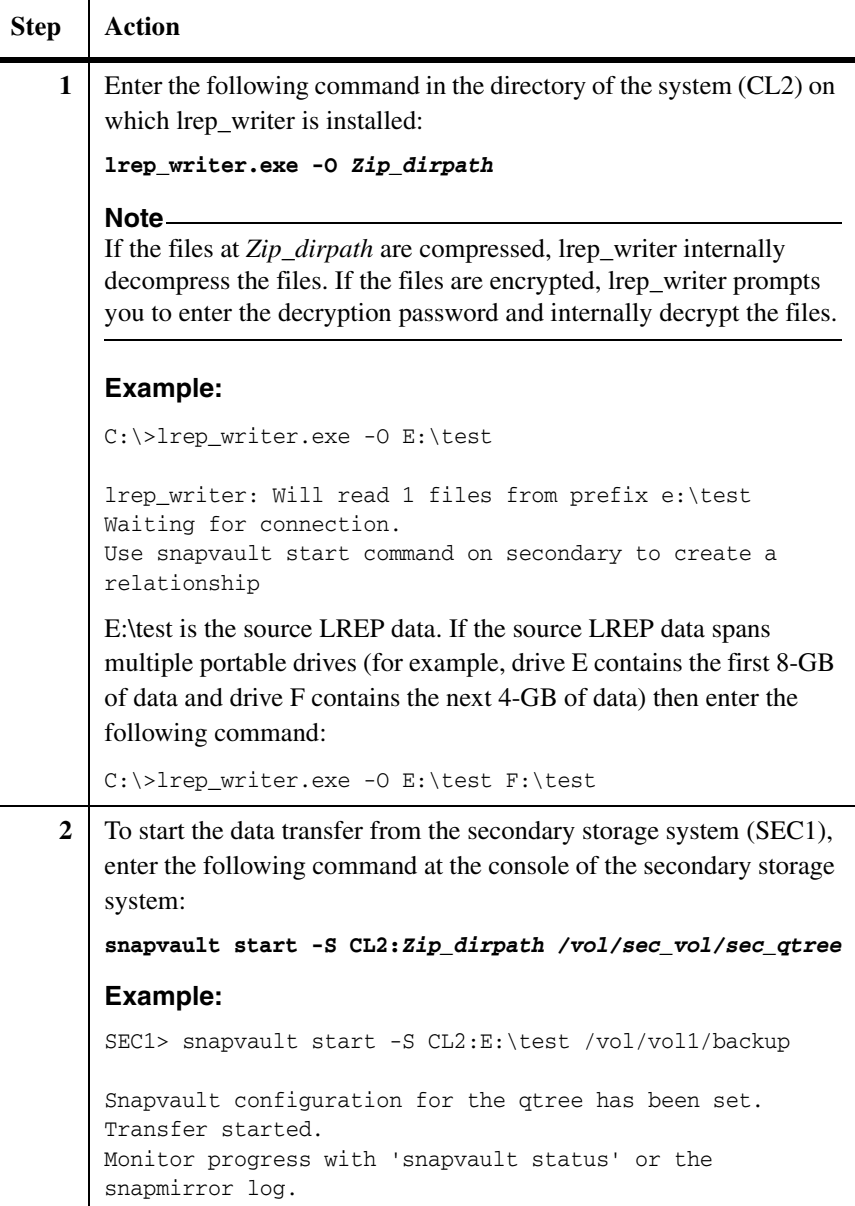

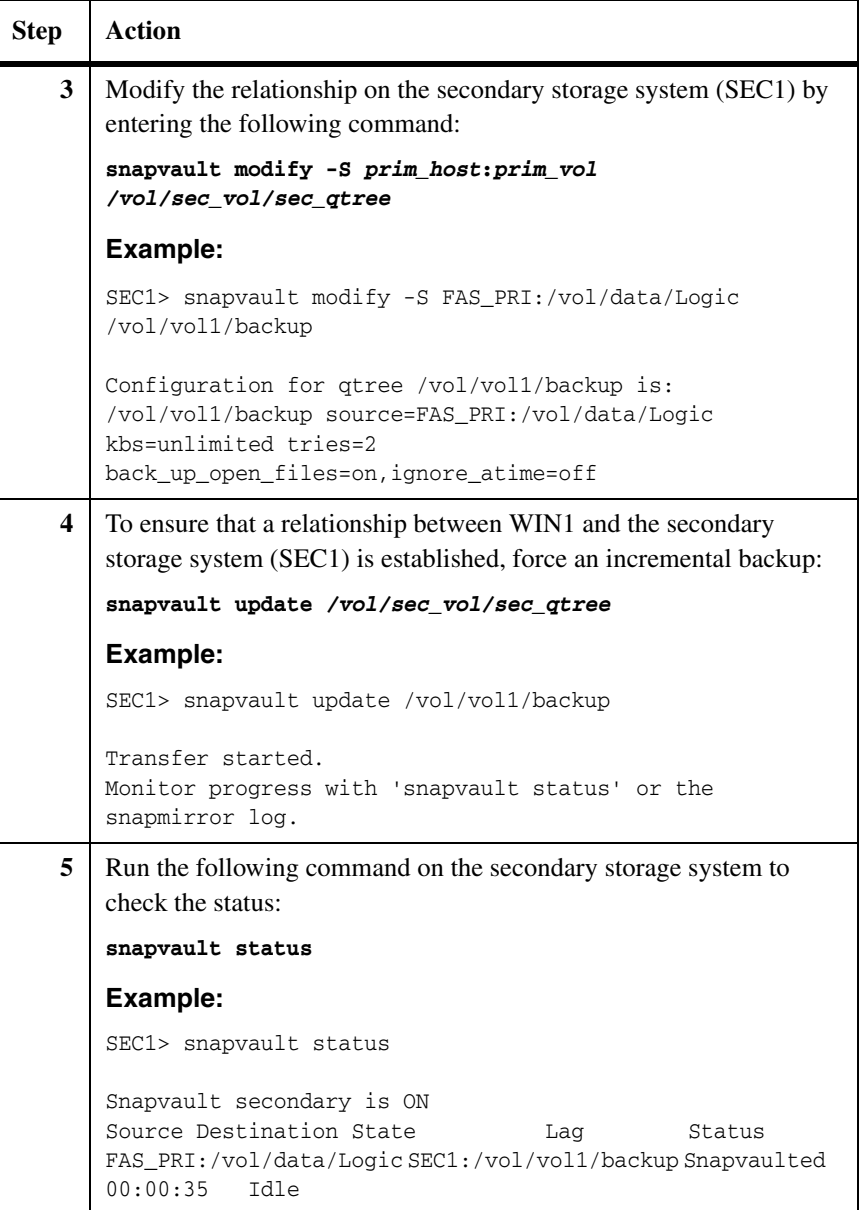

### <span id="page-21-1"></span>**Backing up a Microsoft SQL Server database**

<span id="page-21-0"></span>Assume *Sample\_DB* is the Microsoft SQL Server database on a Windows server WIN1 and the backup path of the database is *app:mssql:OSSVMSSQL: Sample\_DB*.

**At the remote office:** To perform a baseline transfer of the Microsoft SQL Server database to a portable drive, complete the following steps:

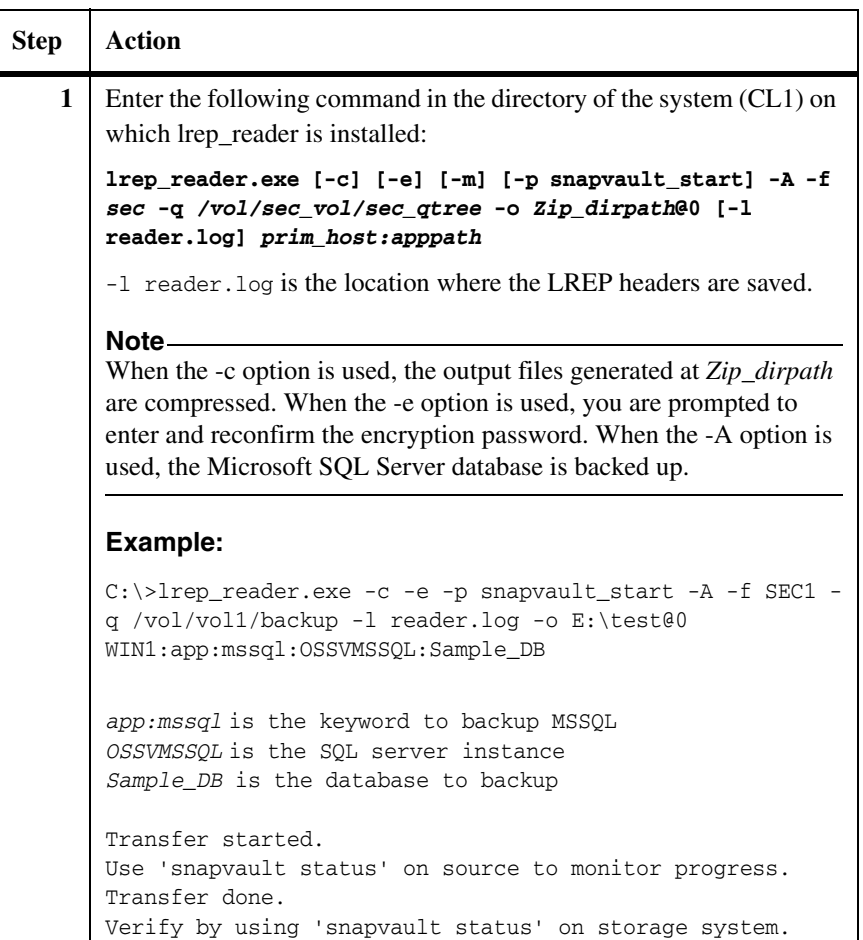

**At the data center:** After the Zip drive arrives at the data center, connect it to the second Windows client (CL2).

Ensure that the Open Systems SnapVault services are stopped before lrep\_writer is installed.

<span id="page-22-0"></span>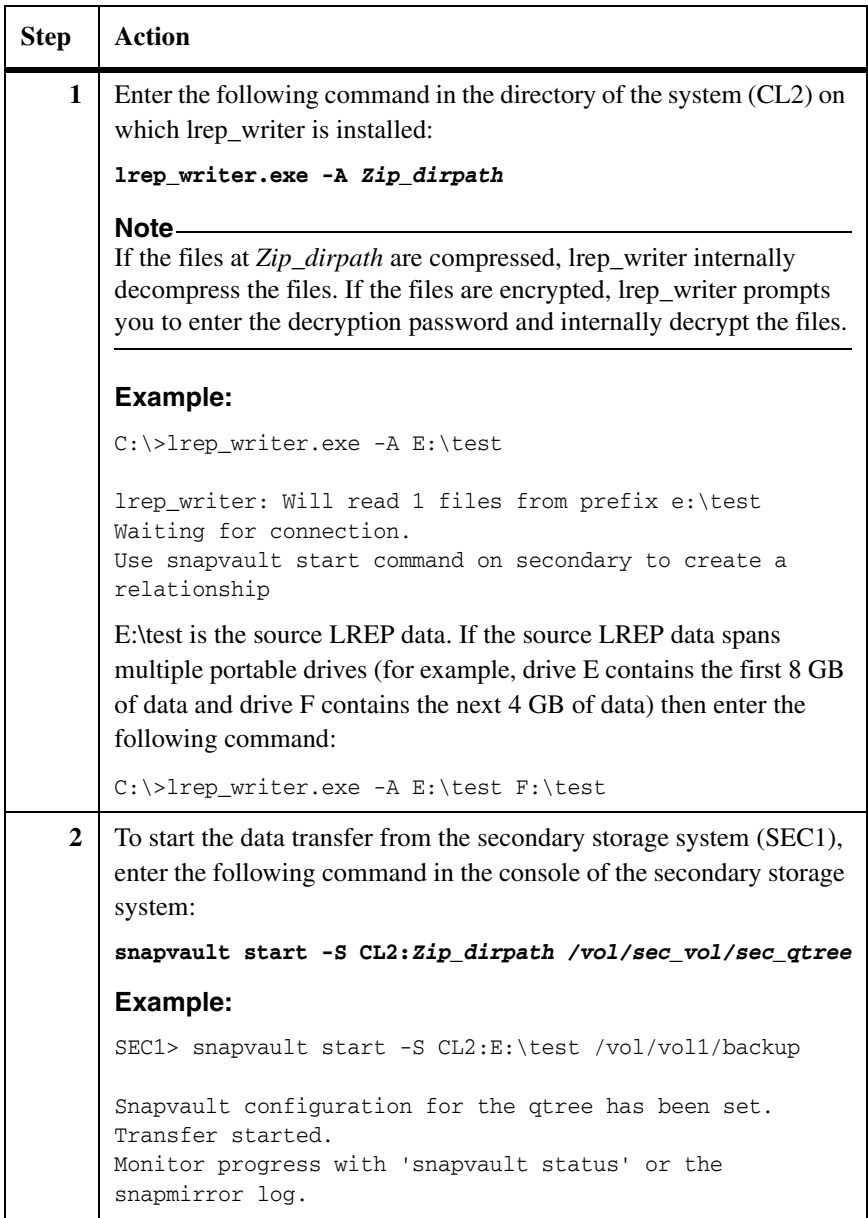

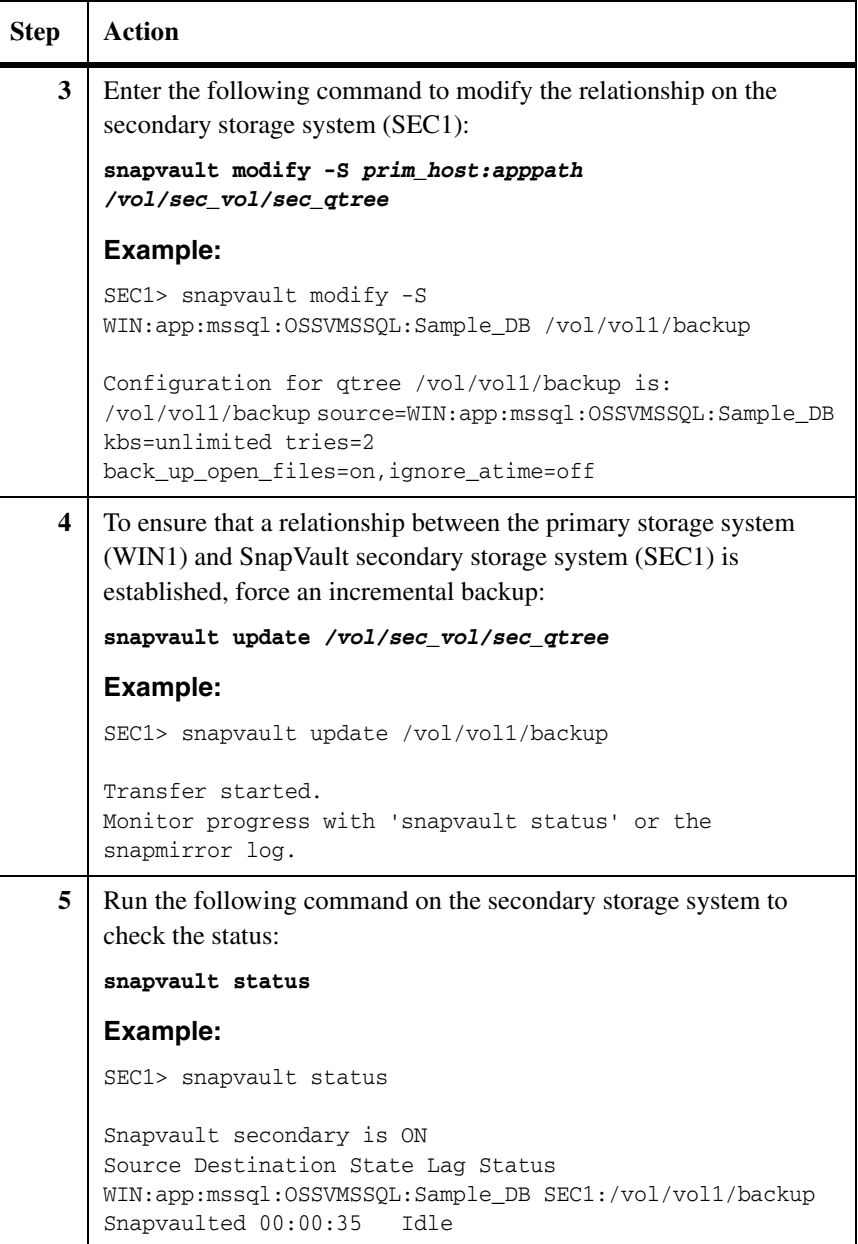

<span id="page-24-1"></span><span id="page-24-0"></span>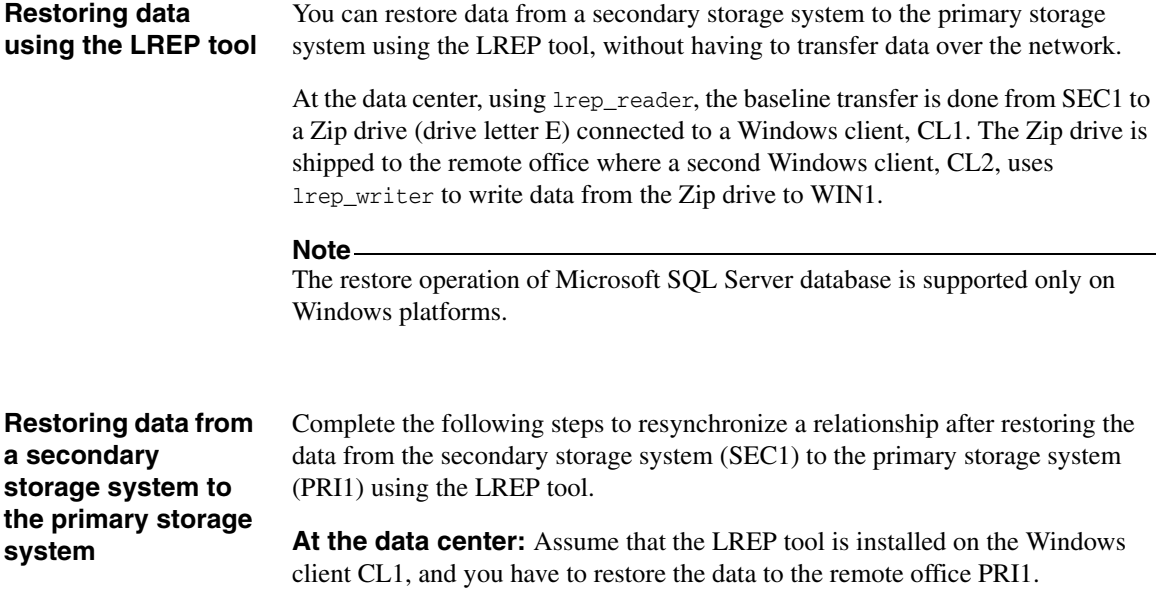

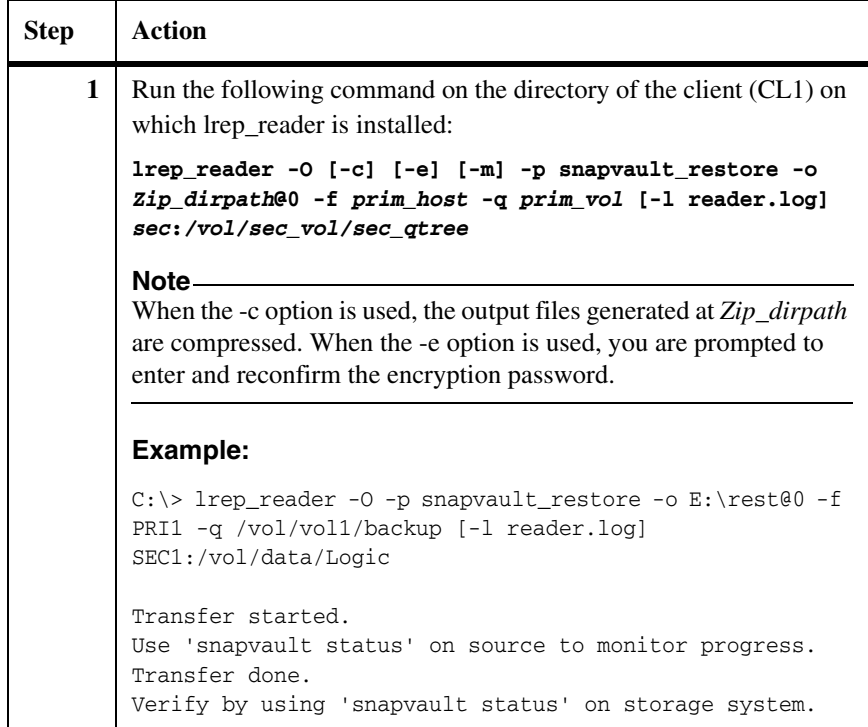

**At the remote office:** Assume that the LREP tool is installed on the Windows client CL2 and the Zip drive is connected to CL2. Complete the following step:

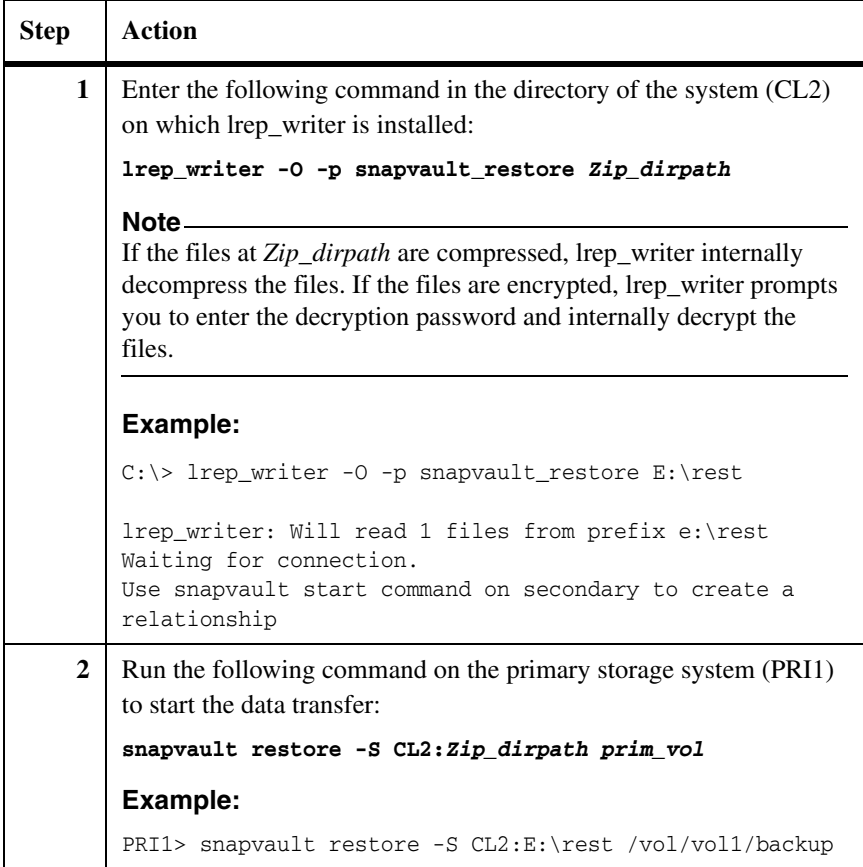

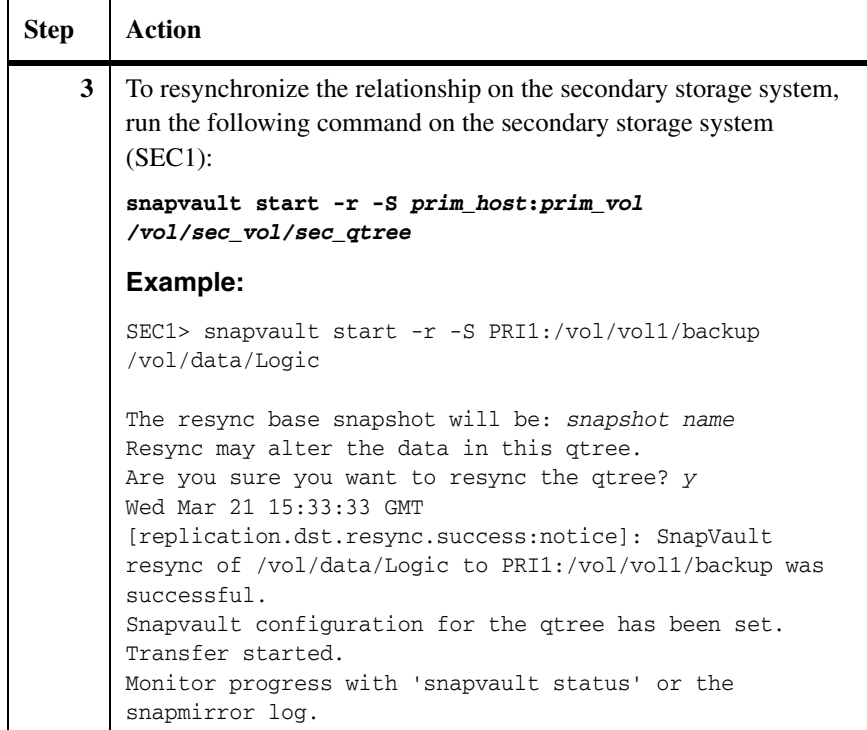

<span id="page-27-0"></span>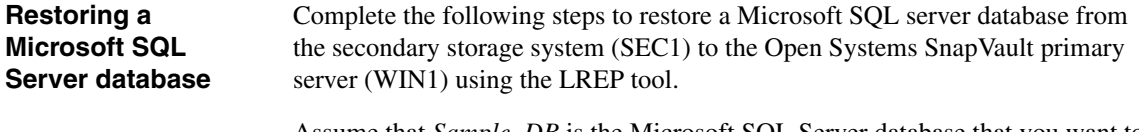

Assume that *Sample\_DB* is the Microsoft SQL Server database that you want to restore on the primary storage system WIN1.

**At the data center:** Assume that the LREP tool is installed on a Windows client CL1. Complete the following step:

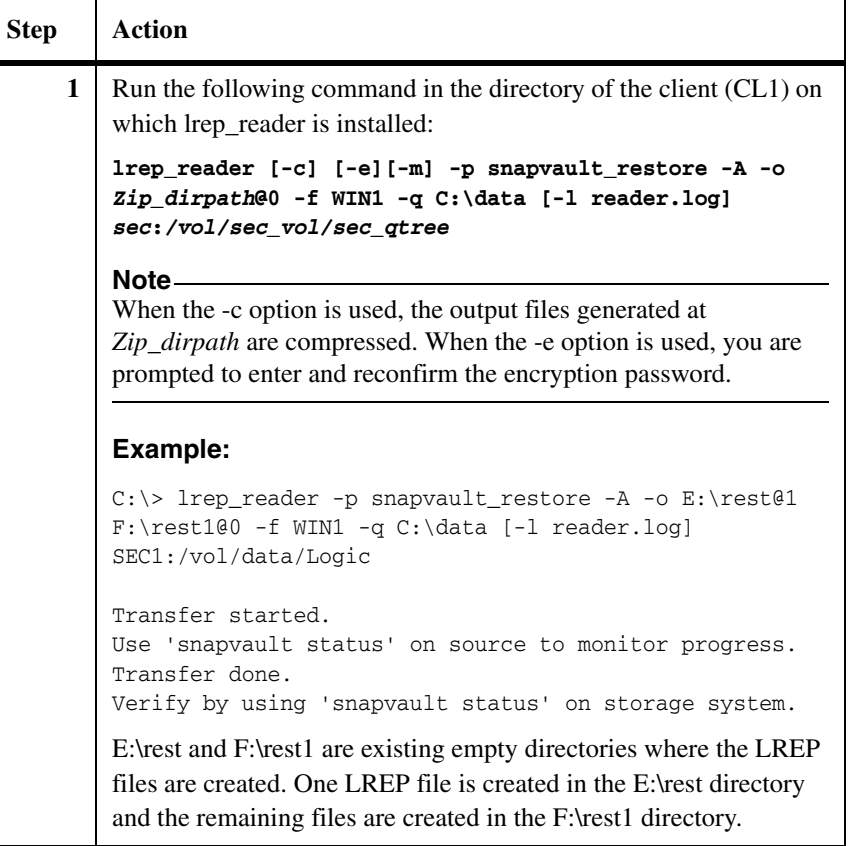

**At the remote office:** Assume that the LREP tool is installed on a Windows client (CL2). Complete the following steps:

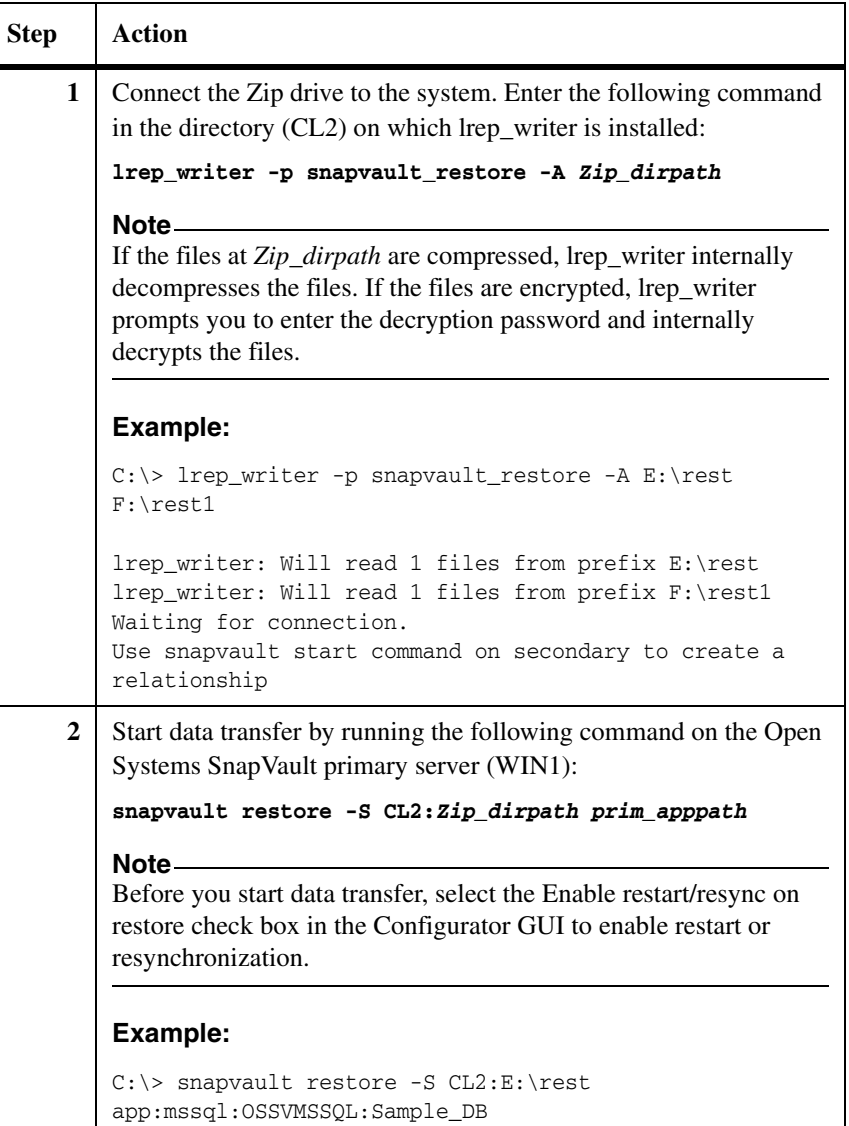

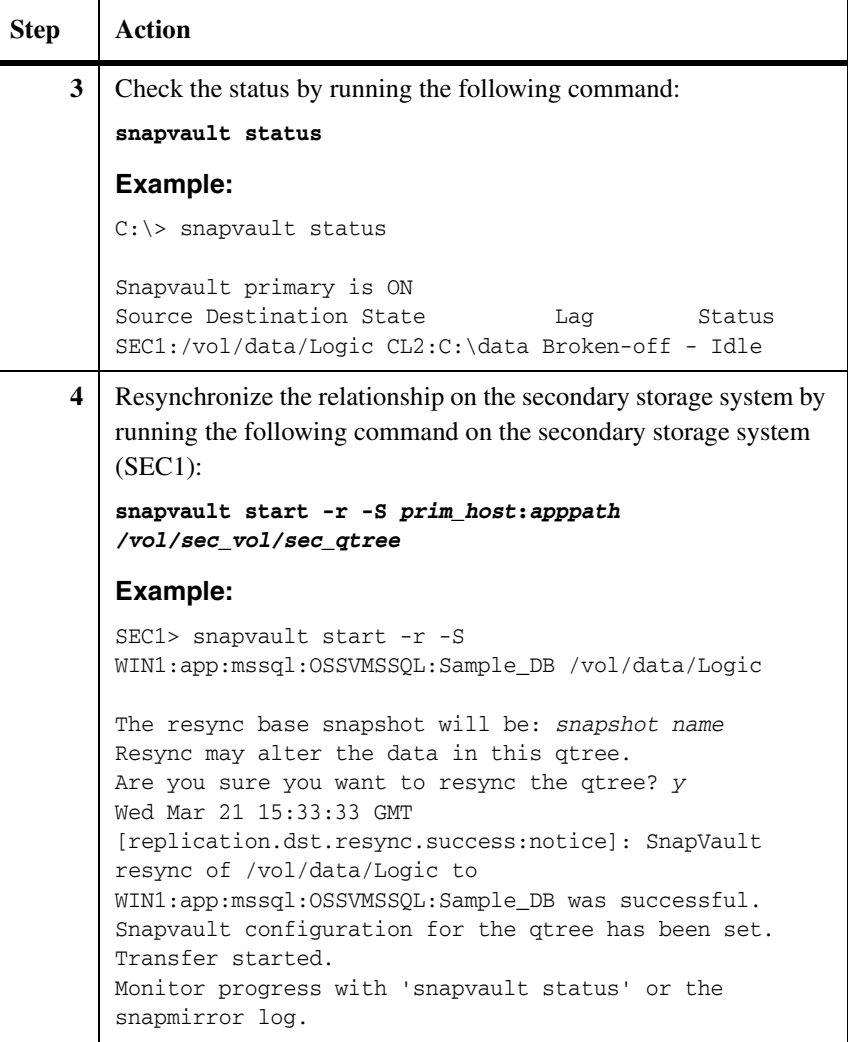

<span id="page-32-0"></span>The following table lists the error messages you might encounter while using the LREP tool, their causes, and the actions you can take to remedy these errors.

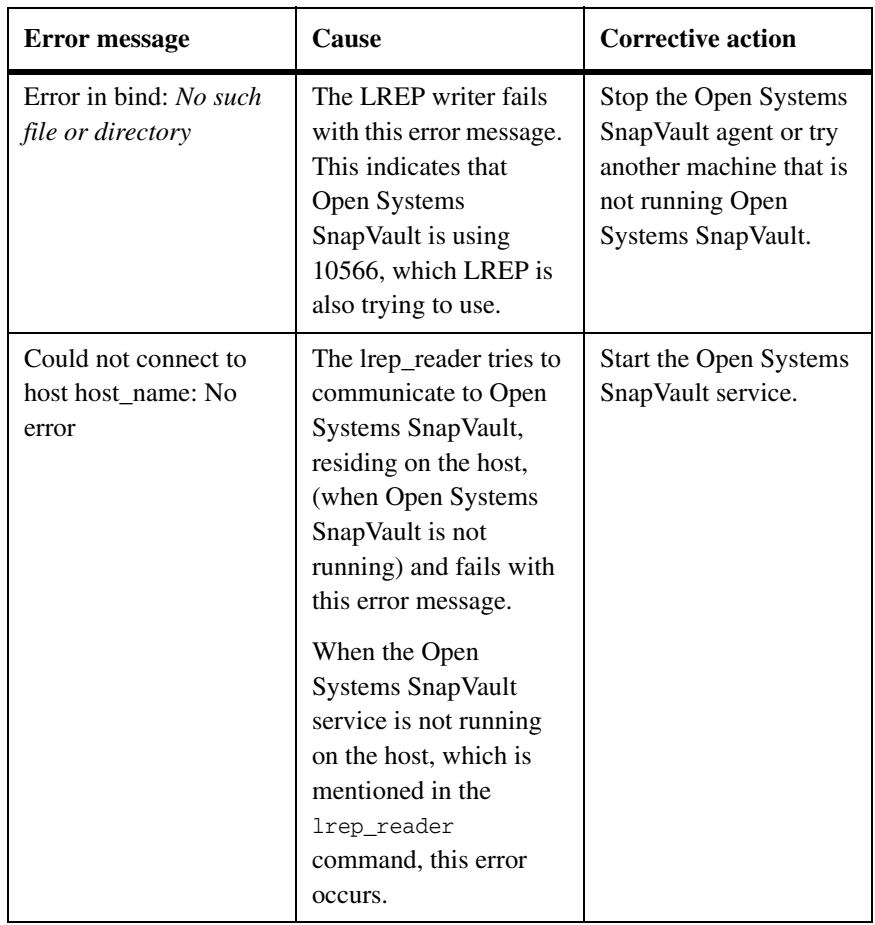

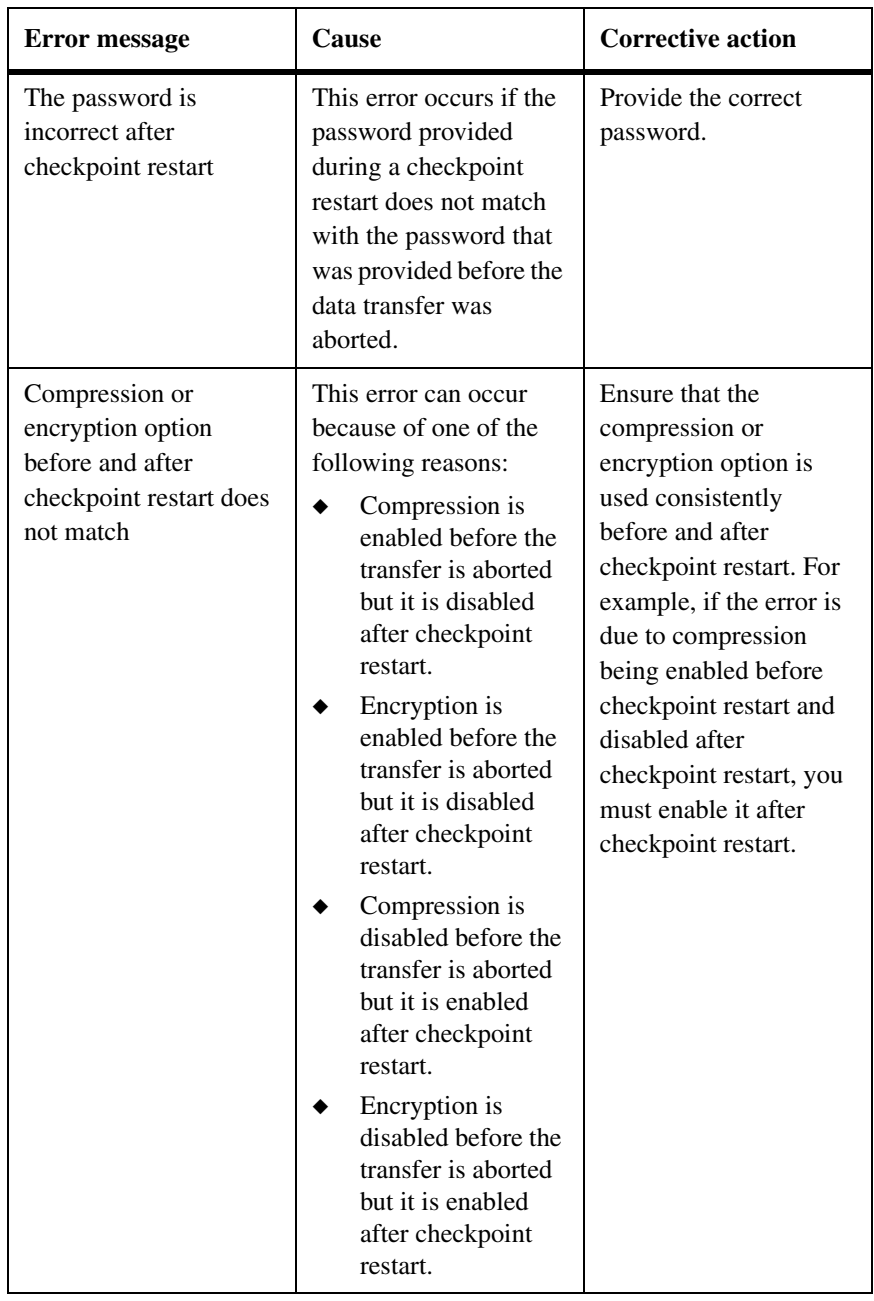

# <span id="page-34-0"></span>**Index**

# **A**

[app 16](#page-21-0)

## **C**

[command options 5](#page-10-0) commands [lrep\\_reader 4](#page-9-0) [lrep\\_writer 5,](#page-10-1) [11,](#page-16-0) [14,](#page-19-0) [17](#page-22-0)

### **D**

[data authentication 3](#page-8-0)

### **F**

features [compression 2](#page-7-0) [encryption 2](#page-7-1)

### **I**

[IPv6 support 3](#page-8-1)

## **L**

LREP tool [downloading 3](#page-8-2) [installation 4](#page-9-1) [versioning 4](#page-9-2) [lrep\\_reader utility 4](#page-9-0) [lrep\\_writer utility 5,](#page-10-1) [11,](#page-16-0) [14,](#page-19-0) [17](#page-22-0)

### **M**

Microsoft SQL Server database [backing up 16](#page-21-1) [restoring 22](#page-27-0)

### **P**

[password verification 3](#page-8-3) [password-based encryption 2](#page-7-2)